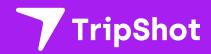

# Rider Sign Up

Rider Guide

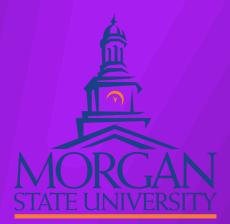

#### First Time Rider Set-Up

- Download the TripShot app from iOS or Android.
- Enter your Service Name:
  <Morgan Off Campus>.
- 3. Select Continue without Login
- 4. Click the link in your email to set up your TripShot account.

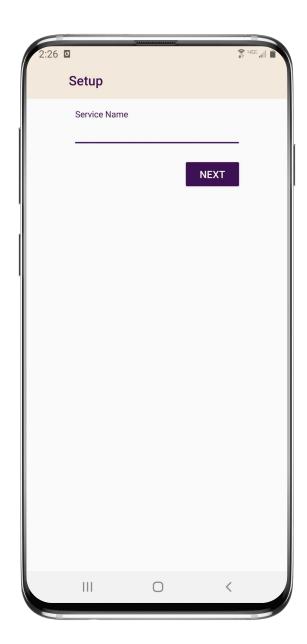

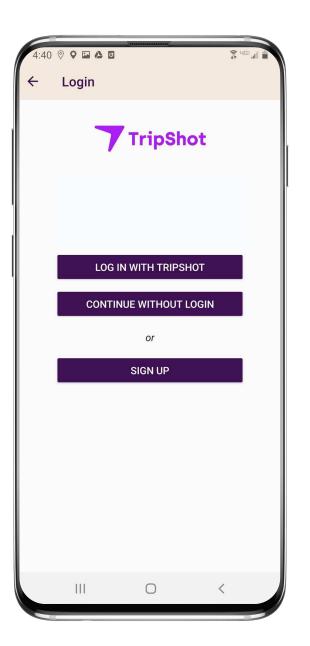

# Travel Options

From the Home screen there are three ways to find your route and get travel information:

- Select Trip Planner to see options from your current location to your destination.
- Select Routes to see all your route options.
- 3. Select Nearby Stops to see stops near your current location.

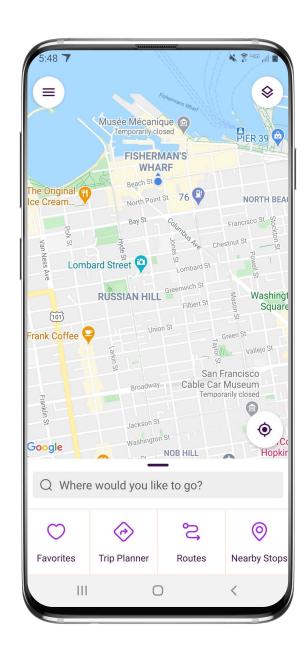

#### True-Time™ Notifications

- Subscribe to receive
   True-Time™ push
   notifications about your
   shuttle.
- 2. Tap or swipe from the bottom of the map to reveal trip details.
- 3. Set a notification by selecting a departure time, then tapping the alarm icon.

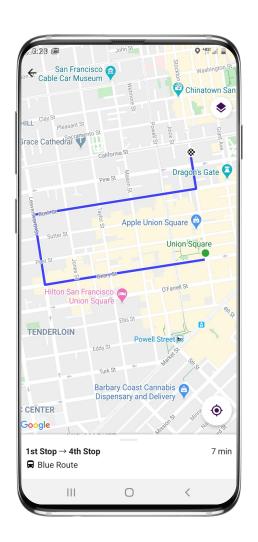

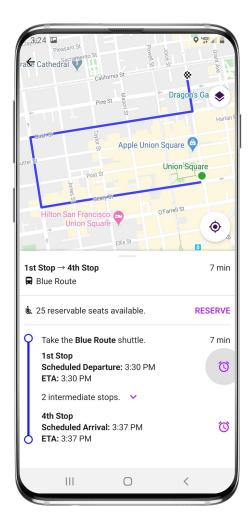

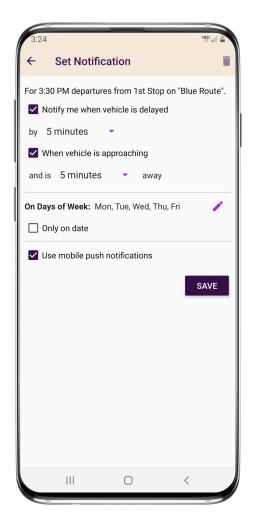

#### TripShot FAQs

# How do I download TripShot?

The TripShot Rider App can be downloaded from the Google or Apple App Store. Search for "TripShot".

### How will TripShot help me plan my commute?

TripShot has the latest shuttle schedules and route information. The app provides a Trip Planner to view route options, access to shuttle real-time location, and the ability to see notifications if a vehicle is arriving or delayed.

#### Is there a TripShot tutorial?

Yes, when you install TripShot for the first time basic tips will guide you through how to use the app.

#### TripShot FAQs

#### Is the vehicle location accurate?

Yes, TripShot collects GPS data approximately every second from the shuttle.

### Are TripShot's notifications reliable?

Yes, TripShot notifications are reliable. TripShot utilizes Google Maps Traffic Data for stop ETA's and factors in traffic, accidents, and construction.

# What else can I do with TripShot?

With TripShot you can see the real-time location of the shuttles and get real-time ETA's to your device. You can set your favorite destinations. You can also set up alerts on when the shuttle is arriving or when the shuttle is delayed.

# TripShot